## **Risoluzione dei problemi**

### **Eliminare un inceppamento della carta**

IMPORTANTE: verificare che il vassoio di uscita sia abbassato prima di aprire il coperchio. Non tirare il documento inceppato fuori dalla Scan Station ma aprire prima il coperchio.

1. Aprire il coperchio della Scan Station.

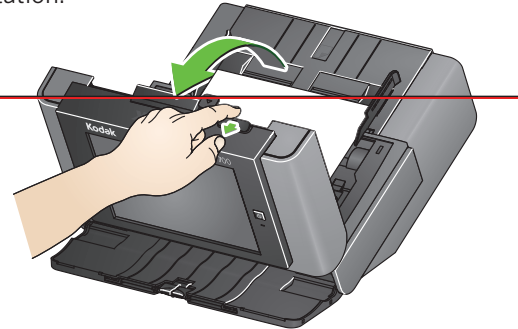

2. Rimuovere i documenti inceppati, chiudere il coperchio della Scan Station e riprendere la scansione.

#### **Alimentazione multipla**

Se la Scan Station è configurata per **Interrompere la scansione** quando si verifica un'alimentazione multipla:

• La Scan Station emette un segnale acustico e interrompe l'alimentazione dei documenti. Il documento di alimentazione multipla viene espulso dalla Scan Station. Viene visualizzato un messaggio **Scansiona** o **Annulla**. Il documento di alimentazione multipla non genera un'immagine. Se si desidera rieseguire la scansione del documento, inserirlo nuovamente nel vassoio di entrata e premere **Scansiona**.

Se la Scan Station è configurata per **Continuare la scansione** quando si verifica un'alimentazione multipla:

• La Scan Station emette un segnale acustico e continua la scansione. Il documento di alimentazione multipla viene convertito in immagine.

sono di proprietà dei rispettivi proprietari.

Il marchio e l'immagine commerciale Kodak sono utilizzati su licenza ottenuta da Eastman Kodak Company.

© 2019 Kodak Alaris Inc. TM/MC/MR: Alaris

A-61922\_it / N. parte 5K8639 Agosto 2019

# **Kodak Scan Station 700 Plus Series**

# Utilizzo della Scan Station serie 700 Plus

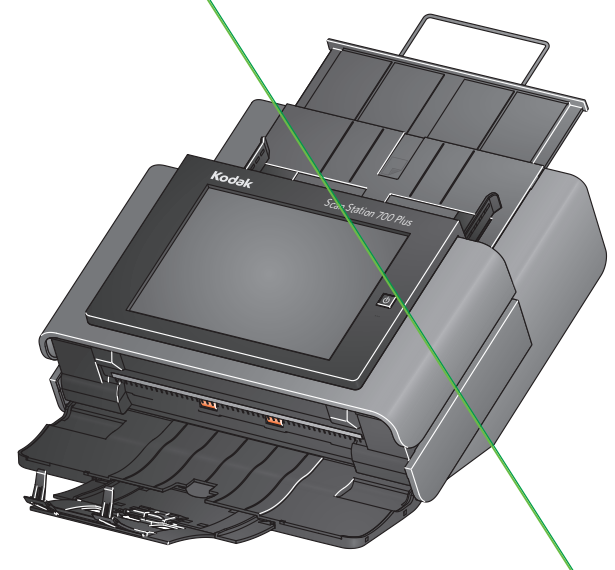

Guida di riferimento per l'utente

## **Assistenza informativa**

#### Tutti i marchi e i nomi commerciali i marchi e i nomi commerciali i marchi e i nomi commerciali i marchi e i nomi commerciali

**Quando si contatta il supporto tecnico, assicurarsi di disporre dei seguenti dati:**

- Descrizione del problema
- Modello di scanner e numero di serie
- Configurazione del computer
- Applicazione software in uso

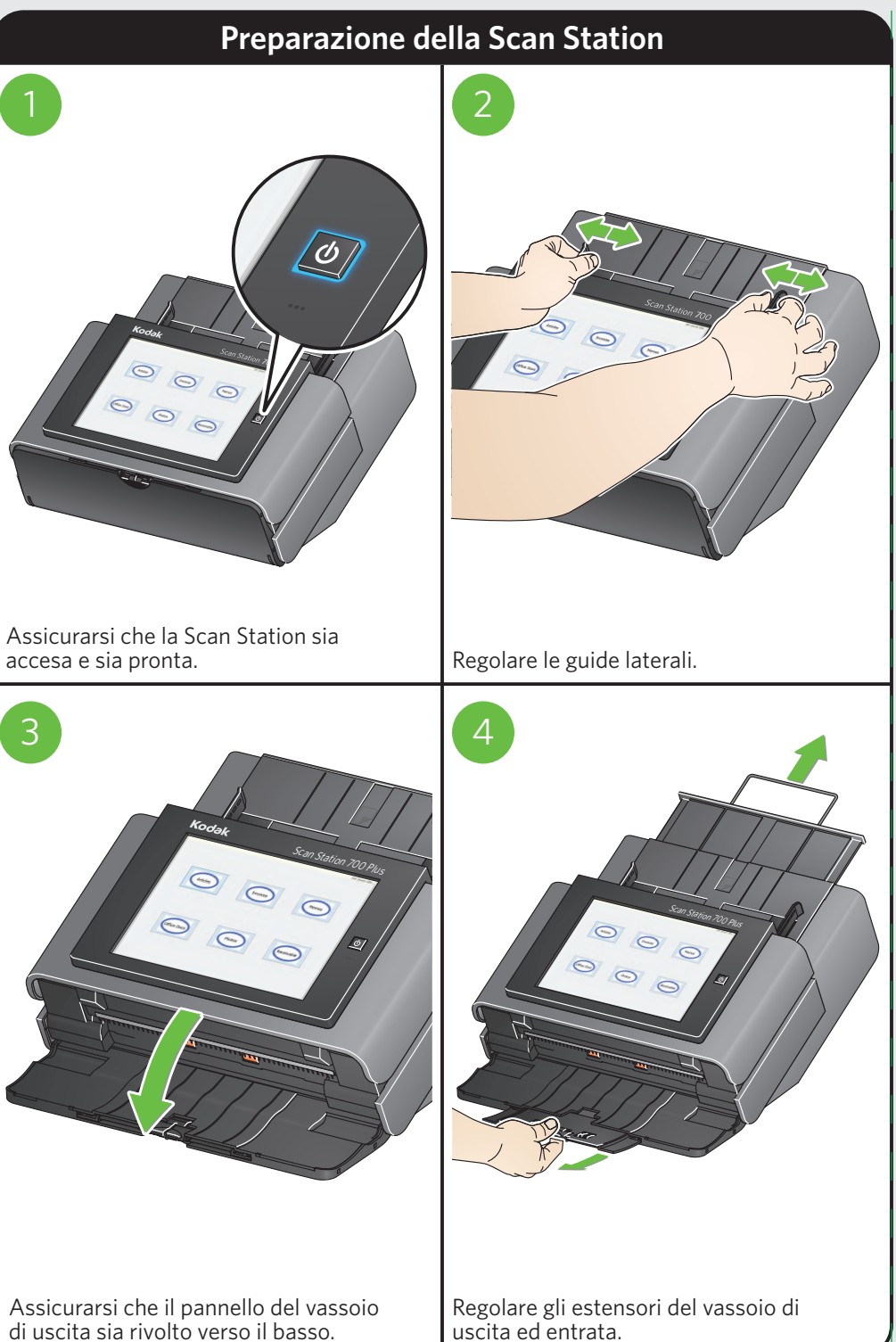

## **Preparazione dei documenti per la scansione**

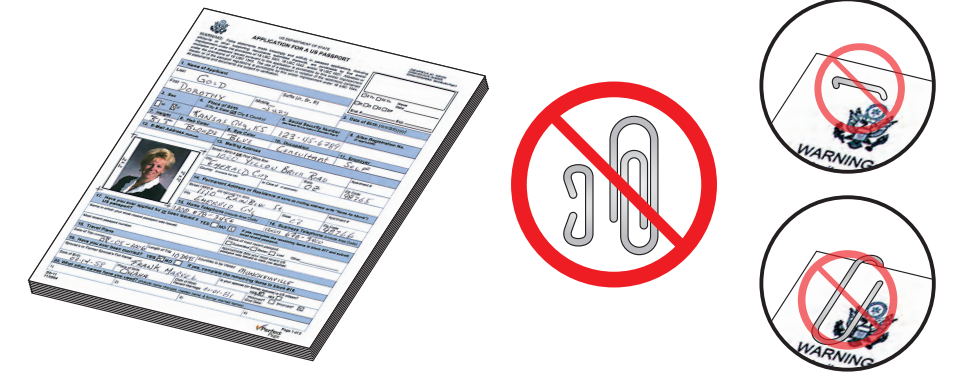

Prima della scansione:

- Rimuovere tutti i punti metallici e le graffette.
- Gli inchiostri e i correttori liquidi sul foglio devono essere asciutti.

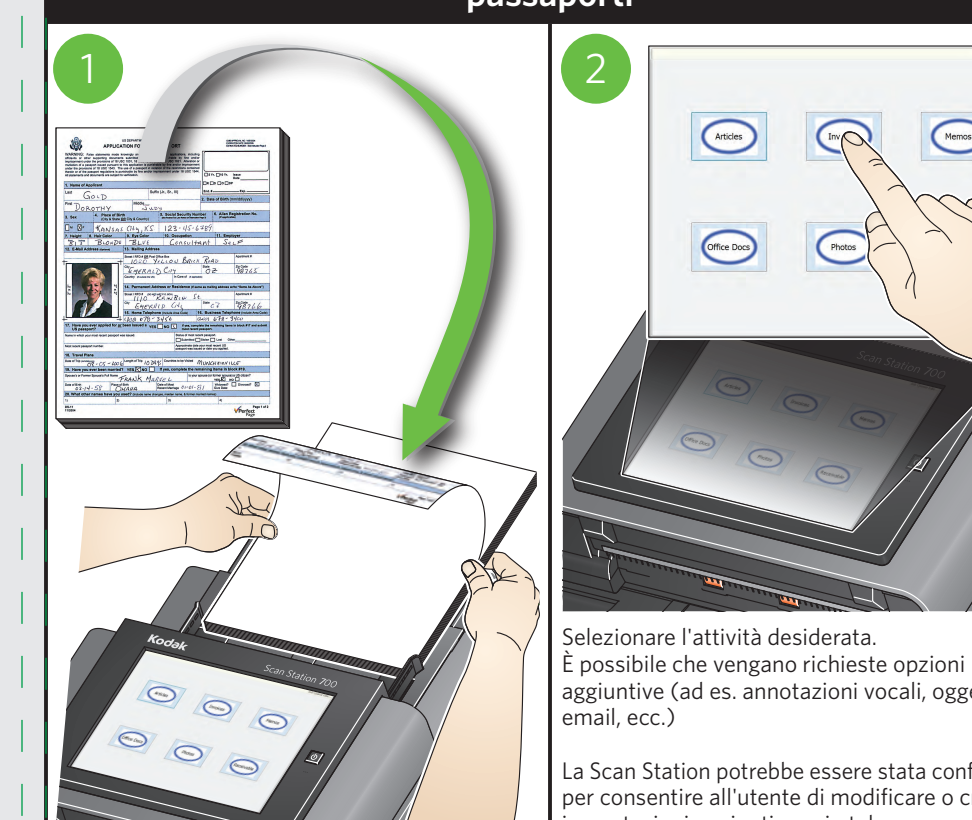

Posizionare i documenti nel vassoio di entrata dall'alto verso il basso.

# **passaporti**

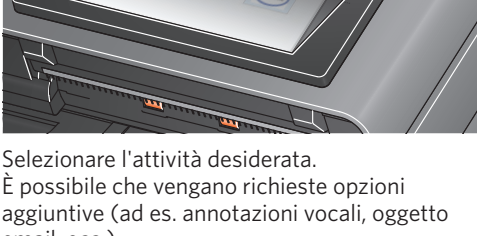

La Scan Station potrebbe essere stata configurata per consentire all'utente di modificare o creare impostazioni aggiuntive e, in tal caso, saranno disponibili opzioni aggiuntive sullo schermo a sfioramento. Consultare l'Amministratore di sistema per ulteriori informazioni.